Hûn bi xêr hatin malpera navçeya Waldeck-Frankenberg,

em bi serdana we pirr dilşadin.

Eger kû hûn bixwazin wan rûpelên xwiya dikin wergerînin zimanên xwê yên dayîka an jî zimanekê dîtir, ji kerema xwe li ser her rûpelî wiha bimeşin.

Ji kerema xwe pêşiyê rûpelekî li geroka Google Chrome'de vekin:

1. Li gerokêde pêl sembola wergerandinê li quncika rastê li jor bikin:

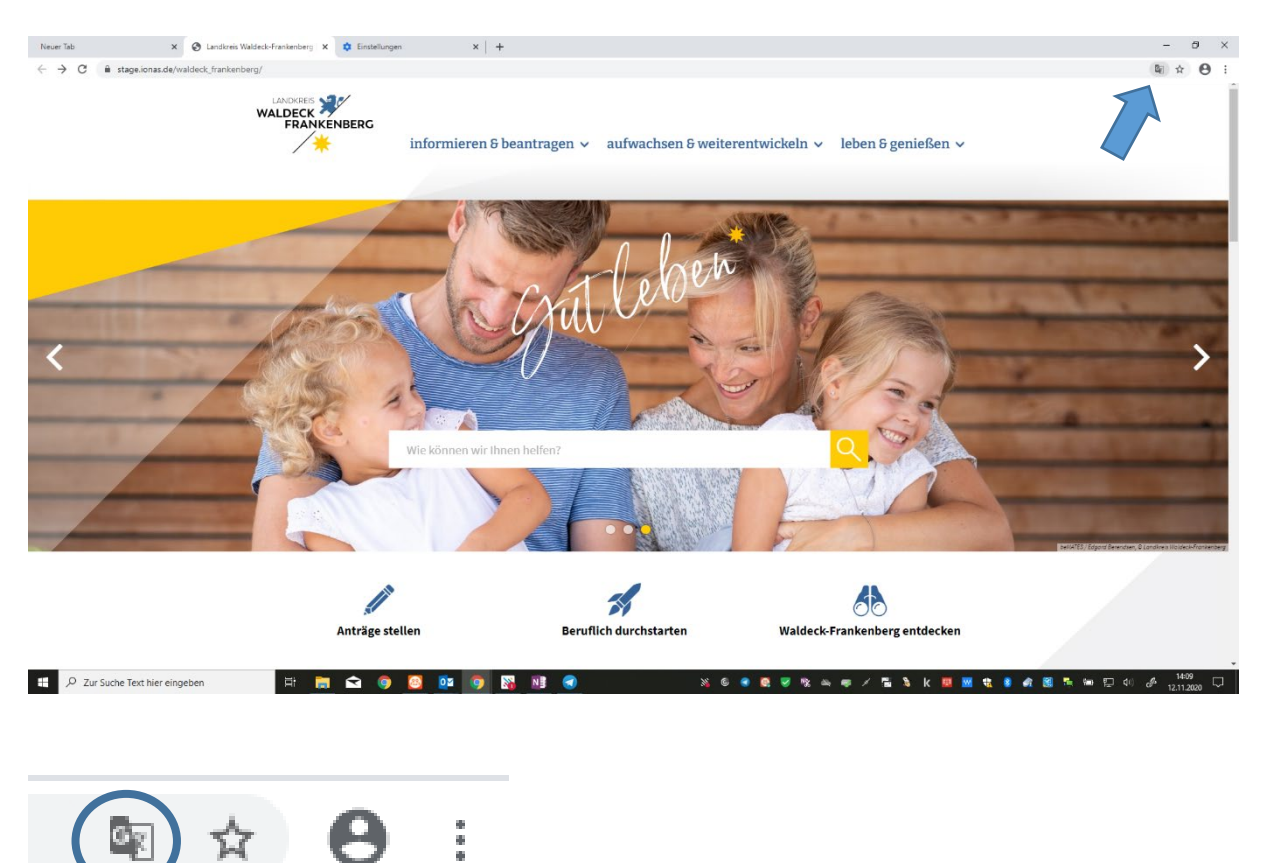

2. Ji zimanên pêşniyarkirî yek hilbijêrin, an jî ji kerema xwe vebijerka yekem "Andere Sprache auswählen" hilbijêrin.

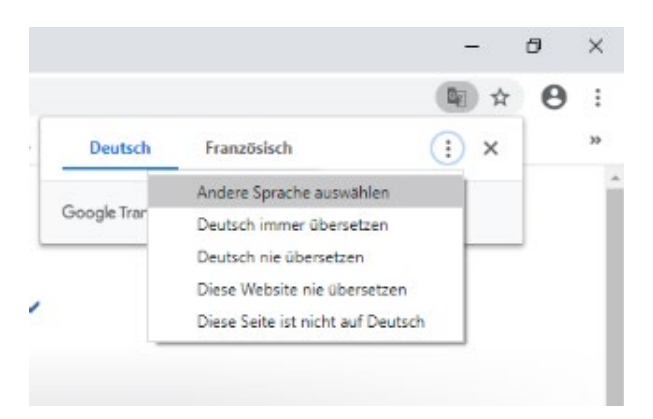

Eger kû hûn gerokekan dîtir bikarbînin, hûn dikarin "Add-In" ava bikin, an jî wiha bimeşin:

- 1. Ji kerema xwe rûpela li jêr vekin: <https://translate.google.com/?hl=de>
- 2. Ji kerema xwe re "link" (rûpel) ya malpera navçeya Waldeck-Frankenberg li milê çepê binivîsin an jî qopî bikin.
- 3. Di quncika rastê li jor zimanê pêwîst hilbijêrin û
- 4. Ji kerema xwe re pêl "link" (rûpel) li milê rastê bikin:

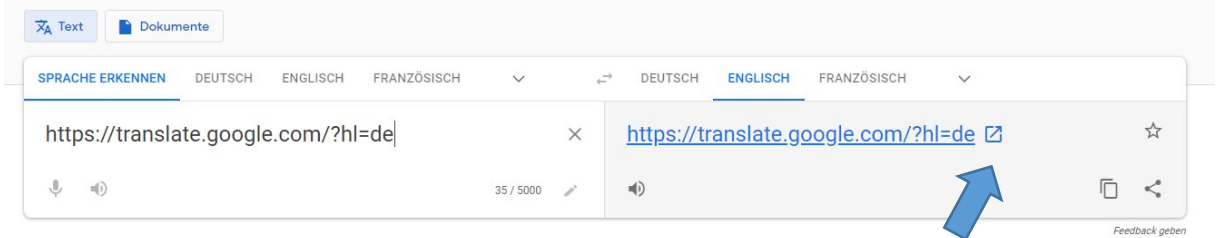

Rûpel wê niha werê wergerandin.

## **Eyar ji bo bikaranîna hêsanî:**

Eyarên ji bo bikaranîna hêsanî ji kerema xwe re eyarên sîstema kompûter'de biguherin. Li sîstema bikaranînê ya Microsoft hûn dikarin wan eyaran di "Einstellungen" – "Erleichterte Bedienung"'de biguherin.

Ji bo kompûterên sîstema Mac ji kerema xwe re di menûya Apple'de eyarên sîstemê hilbijêrin û pêl eyarên ji bo alîkariya bikaranînê an jî yên dîtir yên pêwîst bikin.

Ji xeynî wê hûn dikarin di gerokên wek mînak Google Chrome'de di eyarên gerokande wan rûpela mezin bikin:

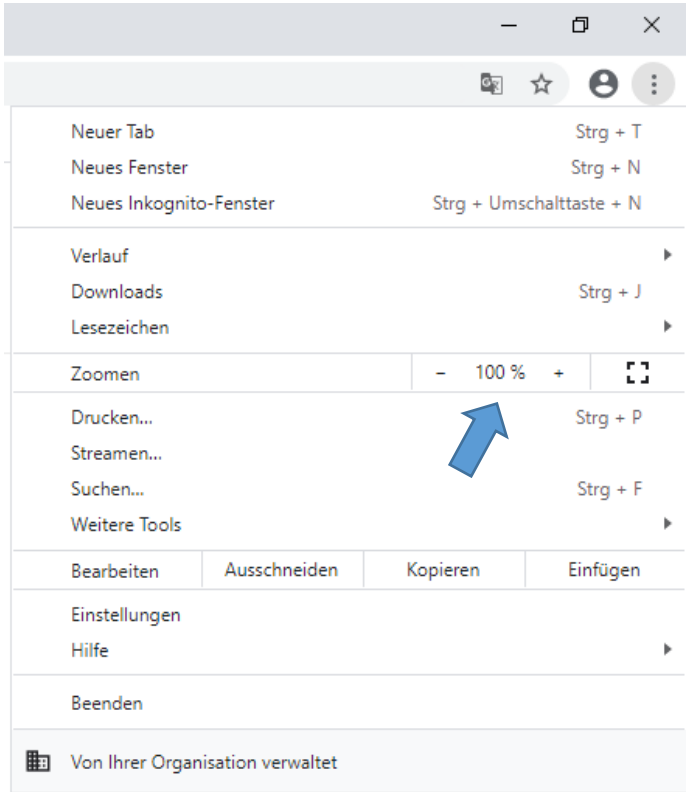